[Home](https://www.cu.edu/) > Payoff Calculator

## [Payoff Calculator](https://www.cu.edu/treasurer/payoff-calculator) [1]

Plan for your FHAP payoff

Treasury can support you with a plan for your FHAP payoff. This payoff calculator is to be used as a starting point in assessing the shared appreciation in your home. While this

calculator can help you understand how much the University will share in your appreciation, all numbers provided here are estimates.

Just enter your FHAP Amount (found on your promissory note), the purchase price of your home (found on your closing documents), and a home value using [Zillow zestimate](https://www.zillow.com/) [2], and click the Calculate button.

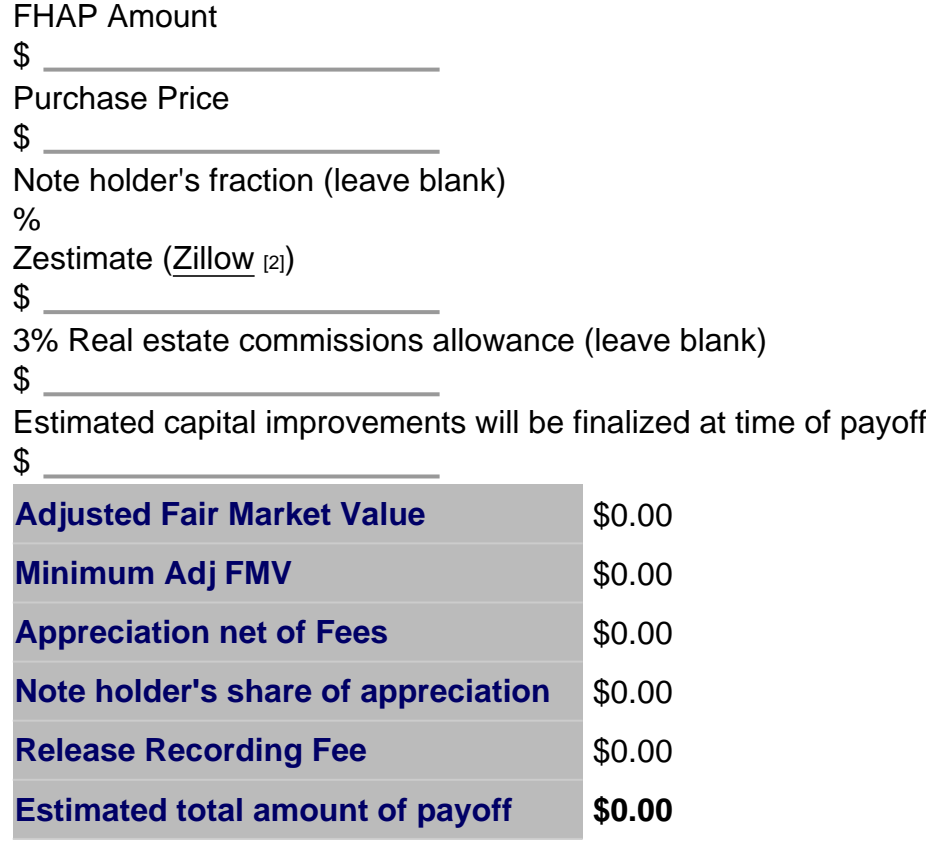

Calculate Estimate Start Over

## Groups audience:

**Treasurer** 

Source URL: <https://www.cu.edu/treasurer/payoff-calculator>

Links

[\[1\] https://www.cu.edu/treasurer/payoff-calculator](https://www.cu.edu/treasurer/payoff-calculator) [2] https://www.zillow.com/